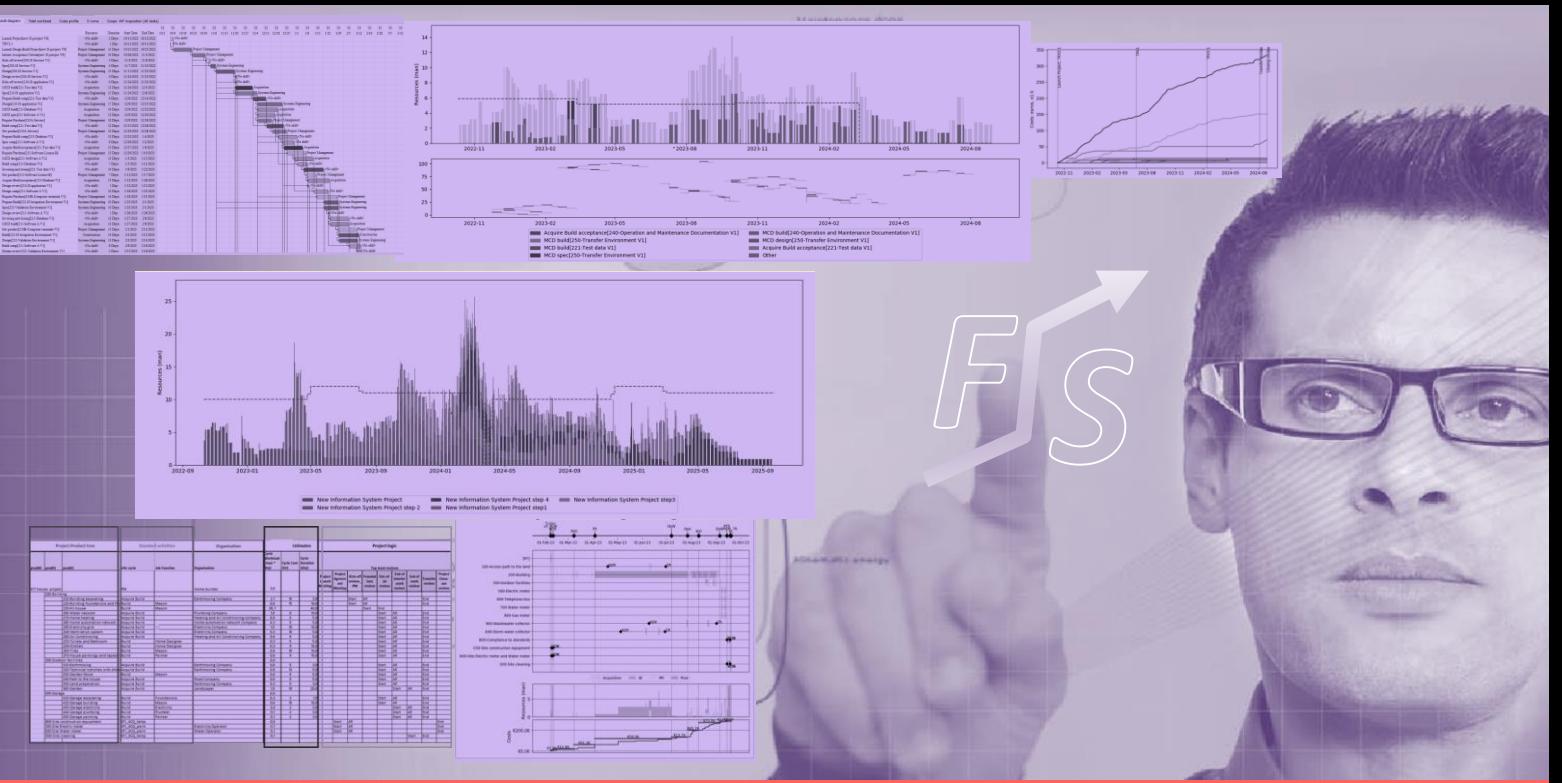

# Fast & Studious Project & Portfolio Planning Software

**Fast & Studious** is a planning tool enabling generating automatically a schedule, workload, WBS and full pack of project documents and indicators from a compact description of your project or portfolio.

**Fast & Studious** saves you a lot of time in the definition of your project and will improve drastically the quality of all your project information.

# **Overview**

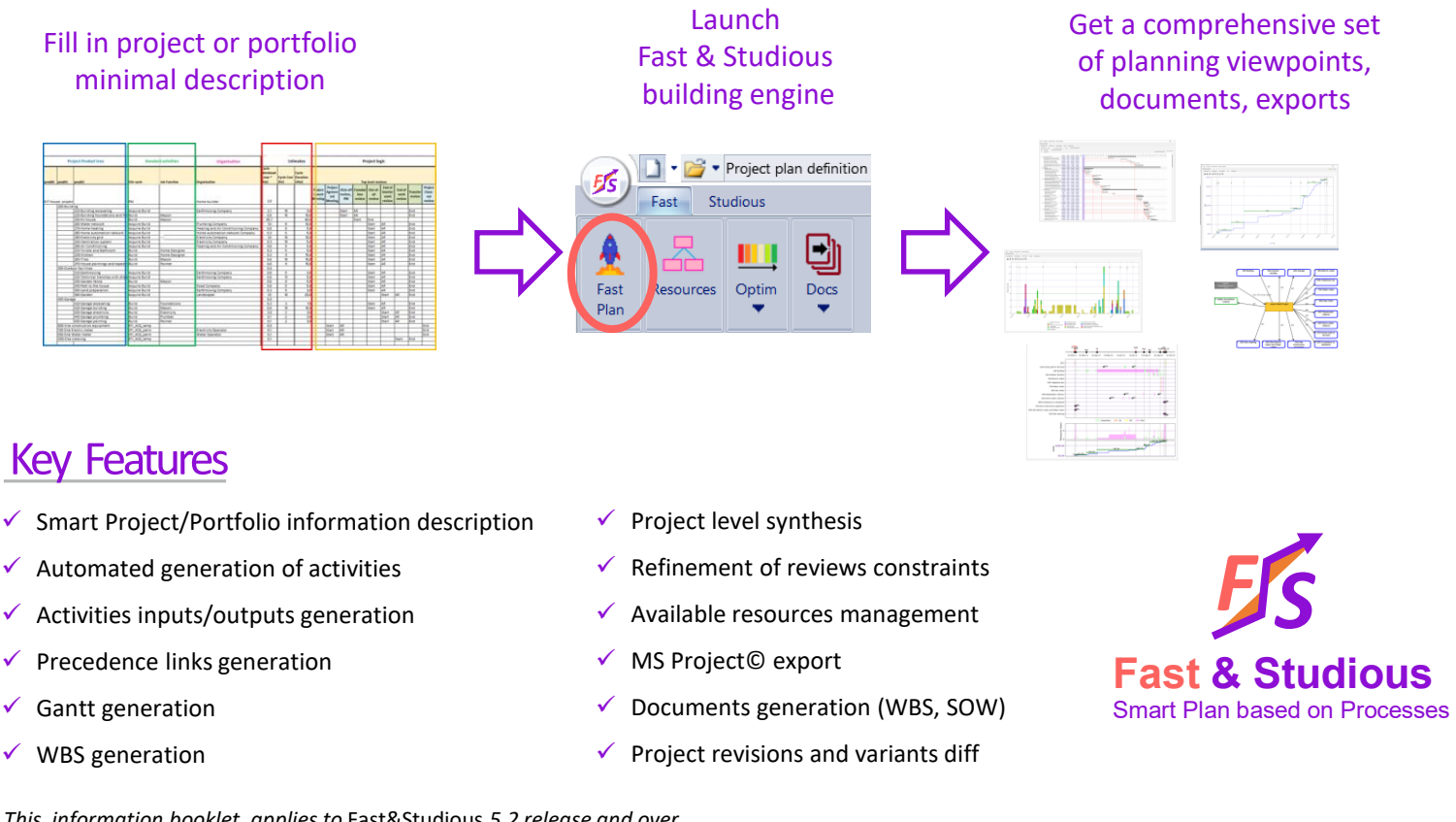

*This information booklet applies to* Fast&Studious *5.2 release and over*

*Fast & Studiousis a trademark*

*© Copyright Fast & Studious 2022-2023*

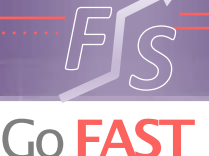

# Accurate Project or Portfolio description with **Fast Plan template**

Description of the Product behind the Project

- Product Breakdown Structure
- Compliance with Systems Engineering principles
- Support for organizational containers in the Product Breakdown
- Support for handling product modules
- Portfolio description
- List of projects
- Description of projects product breakdown structures
- Processes applied to Project or Portfolio
- Select life cycles to be applied to each product from **libraries**
- Define job functions involved with each product and life cycle
- Define related company in case of an acquisition. In an early phase, just consider category of supplier if needed.

Provide estimates for each lifecycle applied to a product

- Cost estimate for a given product in a given life cycle
- Workload estimate for a given product in a given life cycle
- Cycle duration estimate for a given product in a given life cycle Project logic
- Define Project reviews
- Provide review dates or relative time between reviews
- Specify when life cycle on products start and end w.r.t. reviews

#### Progressive disclosure

- Modify product tree, applied life cycles and reviews.
- Update project definition and compare with previous versions

| 2023-07-01 LP+1m                           |                                                  | <b>PAM+15d</b> | $KO+1m$                           | KO <sup>°2</sup> m     | $KO+4m$                    | $KO+6m$                     | $KO+7m$                              | $KO+8m$                  |
|--------------------------------------------|--------------------------------------------------|----------------|-----------------------------------|------------------------|----------------------------|-----------------------------|--------------------------------------|--------------------------|
| <b>Project</b><br>Launch<br><b>Meeting</b> | <b>Project</b><br>Agreement KO<br><b>Meeting</b> |                | <b>Start</b><br>constructio<br>'n | Foundatio<br>ns review | Out-of-<br>water<br>review | <b>Out-of-air</b><br>review | End of<br>interior<br>work<br>review | End of<br>work<br>review |
|                                            |                                                  | <b>Start</b>   | End                               |                        |                            |                             |                                      |                          |
|                                            |                                                  |                | <b>Start</b>                      |                        |                            | End                         |                                      |                          |
|                                            |                                                  |                | <b>Start</b>                      | End                    |                            |                             |                                      |                          |
|                                            |                                                  |                |                                   | <b>Start</b>           |                            | End                         |                                      |                          |
|                                            |                                                  |                |                                   | <b>Start</b>           |                            | End                         |                                      |                          |
|                                            |                                                  |                |                                   |                        |                            | <b>Start</b>                |                                      | End                      |
|                                            |                                                  |                |                                   |                        |                            | <b>Start</b>                | End                                  |                          |
|                                            |                                                  |                | <b>Start</b>                      | End                    |                            |                             |                                      |                          |
|                                            |                                                  |                | <b>Start</b>                      | End                    |                            |                             |                                      |                          |
|                                            |                                                  |                | <b>Start</b>                      | End                    |                            |                             |                                      |                          |
|                                            |                                                  |                |                                   | <b>Start</b>           | End                        |                             |                                      |                          |
|                                            |                                                  |                | <b>Start</b>                      |                        |                            | End                         |                                      |                          |

Fast Plan: project logic excerpt for a House project

## Manage available resources

You can specify for each job function the availability over time.

- Forecast of available job function resources
- Import/Export to Excel spreadsheet to fill in resource availability quickly

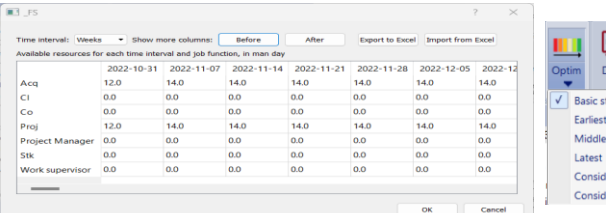

Resource availability table:

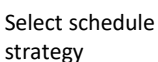

onsider resource

sic strategy rliest

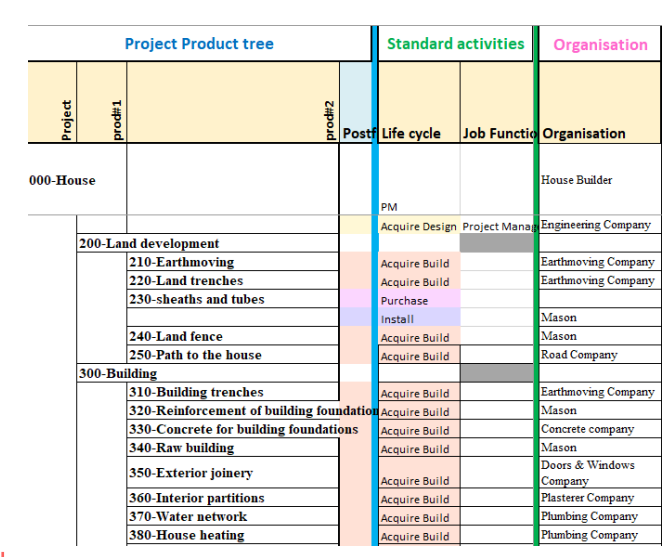

Fast plan: product and associated life cycles excert for a House project

# Simulate your Project or Portfolio

Selecting the Fast plan button, you can import Fast Plan and build automatically your Project Plan, this will include:

- Synthetic view of project top level products with job functions involved.
- Reviews scheduling as timeline for all diagrams
- Workload
- S-curve
- Gantt diagram
- Default WBS generation button

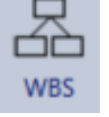

Generate default Work Brealdown Structure

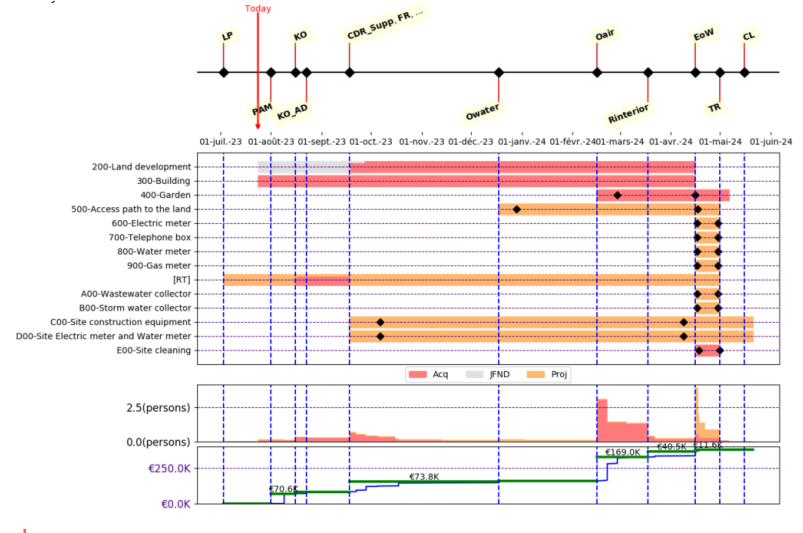

Simulation result: project cumulative view

# Off the shelf life cycles libraries

We provide you with a set of life cycles adapted to various types of products

- Library of lifecycles consistent with Systems Engineering Life Cycle processes (ISO 15288)
- Adapted to various domains: software, hardware, mechatronics, construction, infrastructure.

# Schedule strategies

We provide you with a set of scheduling strategies

- Critical path strategies (start as early or as late as possible
- Taking into account resources availability

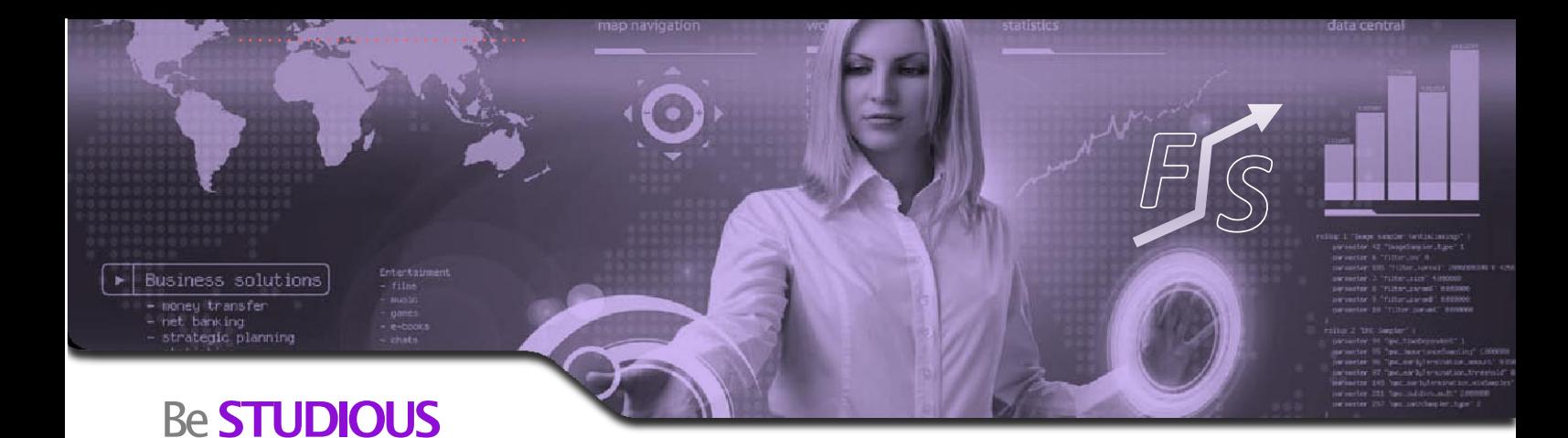

# Collaboration through viewpoints

Each actor of the project team gets adapted viewpoints to check plan or tune the project w.r.t. his own constraints. This is the basis for a collaborative convergence and commitment to the project definition. Supported viewpoints include:

- Overall view and synthesis
- Viewpoint per product
- Viewpoint per job function
- Viewpoint per organization
- Viewpoint per Worpackage

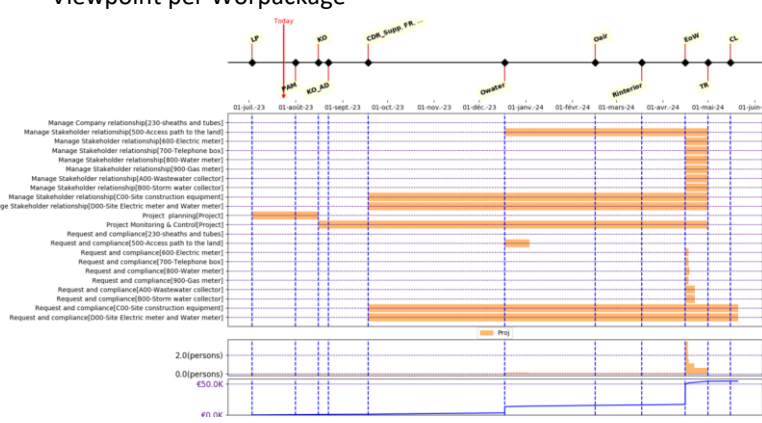

Example of viewpoint for all activities of project monitoring and control

# Manage Reviews schedule

- Define specific product reviews
- Deselect product reviews you don't need
- Define precedence between reviews at every product level
- Define precedence between reviews and activities

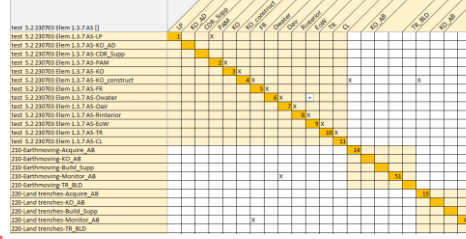

 $\overrightarrow{P}$   $\overrightarrow{Q}$   $\overrightarrow{r}$  Fill INFO  $\overrightarrow{r}$  Risks Specific Reviews export Specific Reviews import Selected Reviews export Selected Reviews import Selected Reviews import by name

Excerpt of a table of precedence between reviews

# Generate project documents

- Project level synthesis
- Product breakdown structure
- **Delivered Document List**
- Delivered Items List
- **Customer Furnished Items**
- Workpackages description
- Work Breakdows Structure document
- Statement of Work template for each contract

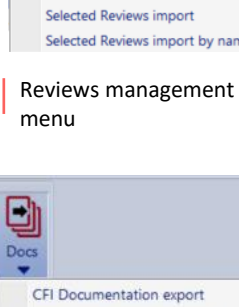

**DDL** Documentation export **DIL Documentation export WBS Documentation export WPDxJobFunction Matrix export** WP Documentation export MS Project export

#### Exports menu

# Diff between Variants and Revisions

Compare project variants and revision

- Record your current project status
- Compare with another record corresponding to another variant or a previous revision of your project

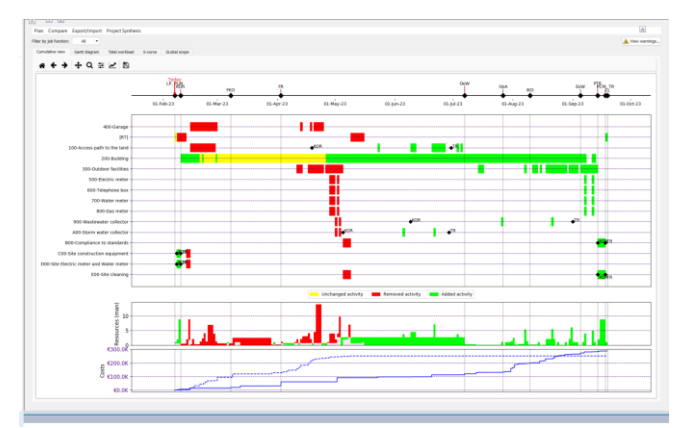

Sample of project comparison between two house project variants

### Tune Activities attributes

- Activities attributes include starting date, ending date, earliest possible start, latest possible end, cumulated workload
- Check all activities attributes in Excel format
- Modify activities attributes in Properties view
- Modify activities attributes from local Gantt view
- update plan accordingly with Activities attributes changes

#### Product interfaces

- Define product interfaces in N2 matrix
- Benefit from Interface documents inputs and outputs in advanced Lifecycle libraries

# Check project information

Project information consistency is checked from many aspects

- Activities without workload
- Cycles between a set of activities
- Items and documents not produced or consumed

#### Riskanalysissupport

- 5M/7M standard risks folders
- Risk identification for generated activities
- Risk description and assessment for activities
- Risk mitigation and planning impact

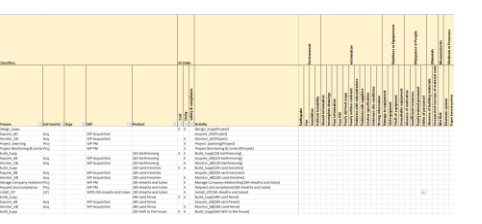

Risks management menu

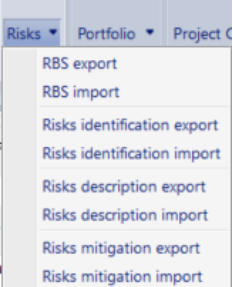

Excerpt of a table suporting Risk identification

**Miscellaneous** 

Undo Redo menu

Start dat Do not modify to

Scala Costs display three

Hours per day 8.0

## Undo/Redo

- Collaborative Undo/Redo
- History of all changes made with their authors

# **Project Config menu**

- Select units and scale for project information (time, costs, workload, currency)
- Define project start date
- **EXECUTE:** Select optimization criteria

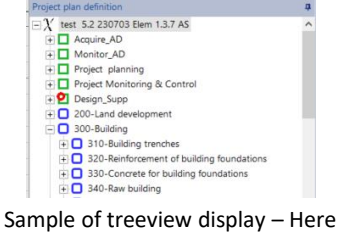

**Project Configuration menu** 

 $\Box$  $\overline{\alpha}$ Cance

Product Breakdown structures and activities

# User and data administration

- Get a workspace that all your teams can access
- Manage users' rights per workspace: read-only, modification, coordination

# Interfaces with other tools and formats

- Export to MSProject is available
- Export to Excel format is possible for each viewpoint
- Custom exports with our python API

# **Collaboration**

- Enable multi-access to the database and manage collisions
- Keep track of any modification by any user
- Multiple parallel access and changes to the model
- Notification message to manage conflictual actions
- Refresh to update modifications by others

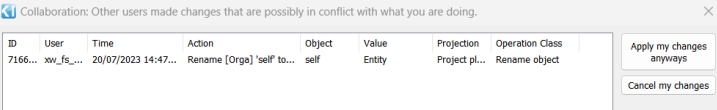

Conflict management window when several users work on single object

# **Key Advantages**

- $\checkmark$  Intuitive tool with short learning curve
- $\checkmark$  Structured description of your project information
- $\checkmark$  Collaborative at all stage
- Consistency of the planning w.r.t all dimensions (product, life cycle, project logic, estimates, …)
- $\checkmark$  Native traceability of all activities and their inputs/outputs w.r.t. initial project description
- Viewpoints adapted for the project team
- ✓ Workload profile per job function
- ✓ Documents automated generation
- $\checkmark$  Knowl how and expertise of support team

# **Ergonomics**

- Navigate in treeviews describing the main breakdown structures of your project
- Navigation: show location of an object, search by name, type, attributes… go to object location in any view and viewpoint
- Visualize parent objects
- Visualize and modify attributes of any object
- simple click for properties, double click for updating viewpoint
- Get the list of objects in the project for any type (activities, items, organization, job function, workpackage...)

# Processes description

- **SIPOC** (Supplier, Input, Process, Ouput, Consumer) format description of processes
- Import Export mechanism from/to Excel
- Import several process libraries to cover several domains (software, hardware, mechatronics, construction)
- Specify detailed schedule of each Life Cycle (sequence of processes)
- Specify inputs and outputs for each process
- Benefit from advanced of the shelf libraries and modify them according to your own needs
- Modifying processes is only available with commercial licenses

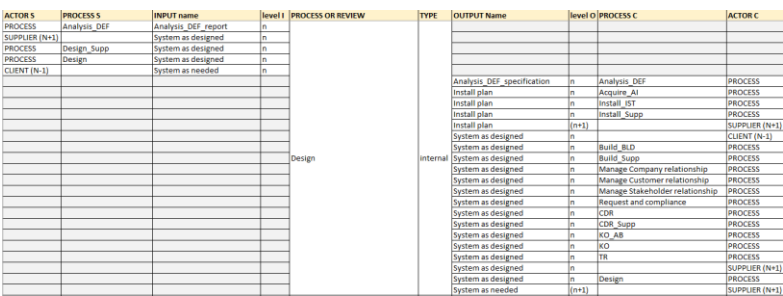

Sample of a SIPOC description for a design process

#### Licensing modes

- **Fast & Studious** is a client-server platform
- It is licensed as a cloud or on premise SAAS application under yearly or perpetual licenses
- Evaluation license with limited capabilities is free (100 tasks and reviews – limited space)
- Personal license for small projects (up to 500 tasks and reviews).
- Commercial license is available for 5 named users of an organization with one user max at a time.
- **EXECTED Several commercial licenses can share same workspace for fully** collaborative work.

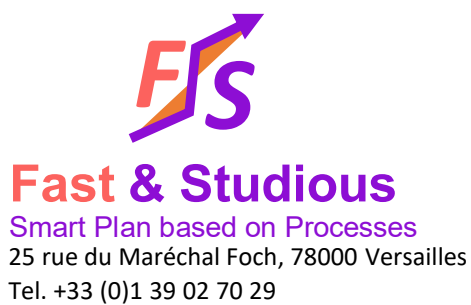

[contact@fastandstudious.com](mailto:contact@fastandstudious.com) [www.fastandstudious.com](http://www.k-inside.com/)